### Unit 2 Internet Basics Vocabulary

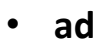

- **address bar**
- **antivirus**
- **anti-Malware**
- **AOL**
- **asterisk**
- **attach**
- **auto-complete**
- **auto response**
- **back**  $\leftarrow$
- **BCC**
- **bookmark**
- **bot**
- **browser**
- **cable / DSL**
- **CAPTCHA**
- **CC**
- **Chrome / Google**
- **Control (Ctrl)**
- **bookies**
- **domain**
- **download**
- **EDGE / Microsoft**
- **Email**
- **Email Provider**
- **enable**
- **Ethernet**
- **favorite**
- **Find (Ctrl F)**
- **FireFox / Mozilla**
- forward  $\rightarrow$
- **history**
- **homepage**
- **host**
- **hotspot**
- **HTTP / HTTPS**
- **hyperlink / link**
- **images**
- **Internet (WWW)**
- **Internet Provider**
- **menu**
- **navigation**
- **Outlook**
- **phishing**
- **pop-up**
- **private (incognito)**
- **refresh**
- **reply**
- **required**
- **SAFARI / Apple**
- **SPAM / Junk**
- **tethering**
- **trash**
- **top-level domain**
- **web address/URL**
- **wireless (WiFi)**
- **private (incognito)**
- **window**
- **refresh**
- **right click**
- **search bar**
	- **search engine**
	- **search results**
- **search terms**
- **secure / not secure**
- **scroll**
- **shortcut**
- **suspicious**
- **tab**
- **top-level domain**
	- **.EDU**
	- **.COM**
	- **.ORG**
	- **.GOV**
	- **.NET**
	- **.MIL**
	- **.INFO**
	- **.CLUB**
- **tracking**
- **Trojan horse**
- **virus**
- **web address / URL**
- **wireless**
- **zoom in / out (Ctrl +)**

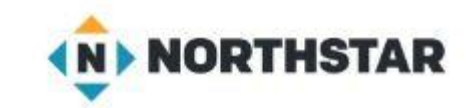

# Unit 2 Internet Objectives

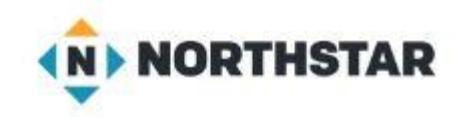

Learners will be skilled at…

navigating an internet browser to complete a personal goal such as applying for a job or shopping online.

identifying specific search terms to produce a successful internet search.

knowing when and how to use browser tools and settings to protect personal internet privacy.

differentiating between safe websites and those with possible malware or viruses.

### Unit 2 Internet Standards

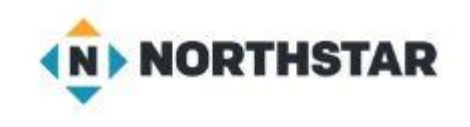

- 1. Identify the different ways a person can connect to the internet.
- 2. Demonstrate knowledge of browsers and identify commonly used browsers.
- 3. Demonstrate familiarity with website structure

(e.g., landing pages, internal pages).

- 4. Identify top-level domains (e.g., .edu, .com, .org, .gov, .mil).
- 5. Demonstrate understanding of how to use browser tools and settings to protect privacy (e.g., private browser windows, clearing search history, and declining to save passwords on shared computers).

### Unit 2 Internet Standards

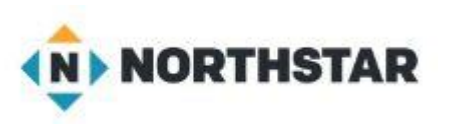

- 6. Demonstrate understanding of when it's safe and appropriate to share personal, private, or financial information (e.g., recognizing phishing attempts, identifying unsecured websites).
- 7. Identify ways to protect your devices
	- (e.g., anti-malware software, recognizing possible virus attacks).
- 8. Demonstrate to a website that you are a legitimate user using CAPTCHA or other verification methods.
- 9. Fill out an online form.
- 10. Identify address bar and demonstrate understanding of its functionality.

## Unit 2 Internet Standards

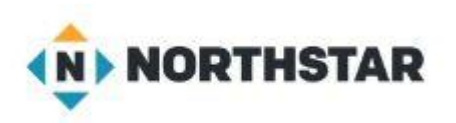

11. Identify common browser tools and icons

(e.g., favorites, downloads, history, refresh, and back).

12. Perform internet search using clear parameters (terms and filters).

13. Demonstrate ability to scroll up and down a page and left and right on a page.

14. Identify and make use of common website interactions (e.g., play buttons, hyperlinks).

15. Identify and work with tabs and windows.

16. Enable a specific pop-up window.

17. Use shortcut keys, or menu or mousing equivalents, to support user experience

on the web: (e.g., zoom, find text).

### Unit 2 Internet Lesson Topics

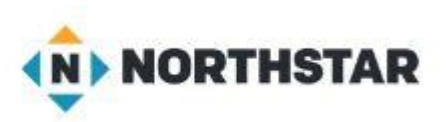

**Pre-test** : Give learners the Northstar Digital Literacy Assessment : Internet Basics, in order to assess the standards on which learners need additional practice.

#### **Lesson 1:** Connecting to the Internet

1. Identify the different ways a person can connect to the internet. 2. Demonstrate knowledge of browsers and identify commonly used browsers. 4. Identify top-level domains (e.g., .edu, .com, .org, mil, gov, .net). 10. Identify address bar and demonstrate understanding of its functionality.

#### **Lesson 2:** Navigating Websites

3. Demonstrate familiarity with website structure (e.g., landing pages, internal pages). 11. Identify common browser tools and icons (e.g., favorites, downloads, refresh, and back). 13. Demonstrate ability to scroll up and down a page and left and right on a page.

14. Identify and make use of common website interactions (e.g., play buttons, hyperlinks).

#### **Lesson 3:** Tabs and Favorites

11. Identify common browser tools and icons (e.g., favorites, downloads, refresh, and back). 15. Identify and work with tabs and windows.

#### **Lesson 4:** Search Terms

12. Perform internet search using clear parameters (terms and filters).

## Unit 2 Internet Lesson Topics

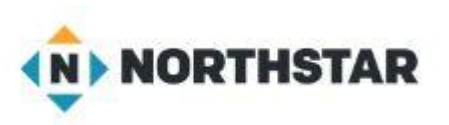

#### **Lesson 5**: Search Results

12. Perform internet search using clear parameters (terms and filters).

#### **Lesson 6:** Control Shortcuts

17. Use shortcut keys, or menu or mousing equivalents, to support user experience on the web (e.g., zoom, find text).

#### **Lesson 7: Internet Privacy**

5. Demonstrate understanding of how to use browser tools and settings to protect privacy (e.g., private browser windows, clearing search history, and declining to save passwords on shared computers). 6. Demonstrate understanding of when it's safe and appropriate to share personal, private, or financial information (e.g., recognizing phishing attempts, identifying unsecured websites)

### **Lesson 8:** Viruses and Email Scams

6. Demonstrate understanding of when it's safe and appropriate to share personal, private, or financial information (e.g., recognizing phishing attempts, identifying unsecured websites).

7. Identify ways to protect your devices (e.g., anti-malware software, recognizing possible virus attacks).

### **Lesson 9:** Online Forms

8. Demonstrate to a website that you are a legitimate user using CAPTCHA or other verification methods.

- 9. Fill out an online form.
- 16. Enable a specific pop-up window.